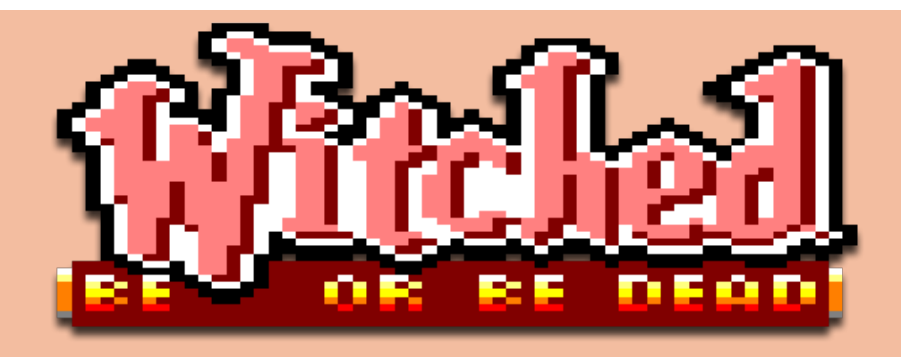

### **Un juego de Amstrad CPC para 2 jugadores**

### **MAKING OF**

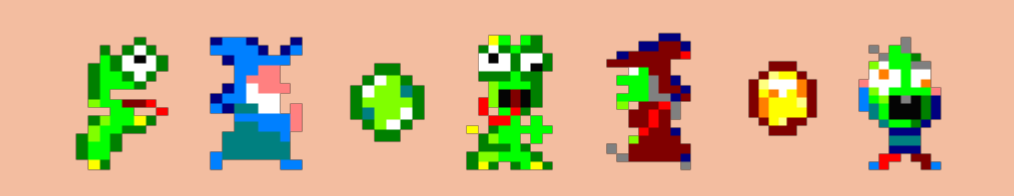

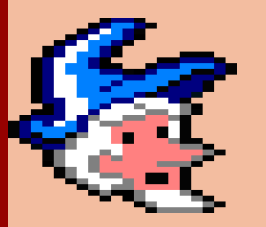

Código y gráficos | Hinaman Música | Pioj Traducciones | Susana Tapia Pantalla de carga | MHR

> Octubre 2022 #bewitchedobd

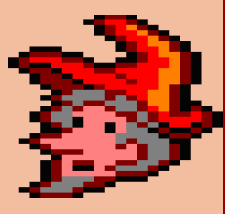

1

### **INTRODUCCIÓN**

Mis mejores momentos con el Amstrad siempre fueron los que compartía jugando con amigos o primos con títulos como Ikari Warriors, Gauntlet o Golden Axe a los que podíamos jugar simultáneamente. Todas las risas (y algún que otro enfado) venían cuando se trataba de una competición entre los 2 jugadores, en muchos de esos recuerdos aparecen títulos como Super Dogfight de Commodore64, en el que perseguías el avión del rival para derribarlo. De ahí nace la idea de crear un juego para 2 jugadores con el que se pudieran revivir todos esos momentos.

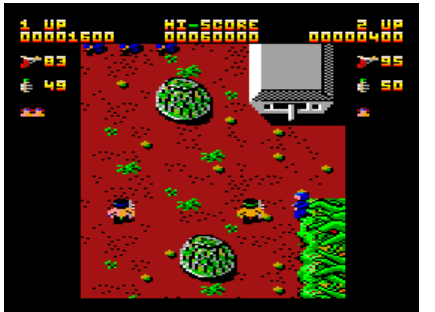

Ikari Warriors (1986) Elite Software

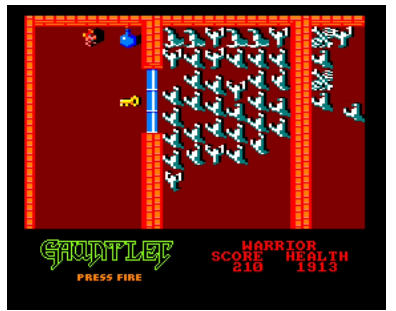

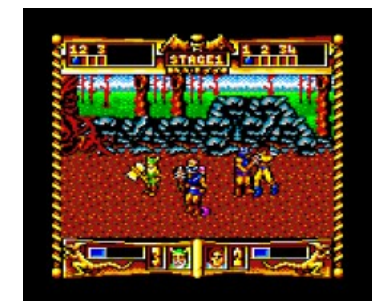

Gauntlet (1985) U.S. Gold Golden Axe (1990) Virgin Games, Probe Software

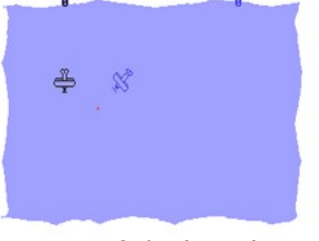

Super Dogfight (1983) R.V. Stevens

### **REQUISITOS**

La idea principal del juego es que debía cumplir los siguientes requisitos:

- 2 jugadores simultáneos
- Competición entre ambos, al estilo 'seek and destroy'
- Pantalla fija con plataformas para poder moverse por el escenario
- Algún tipo de arma o disparo para lanzar al otro jugador
- Posibilidad de 1 jugador contra la máquina (finalmente descartado)

### **REFERENTES**

Teniendo en cuenta los requisitos anteriores se han utilizado como referencia algunos juegos que cumplen todos o por lo menos alguno de ellos:

- Super Smash Bros Brawl
- Mario Bros
- Burger Time

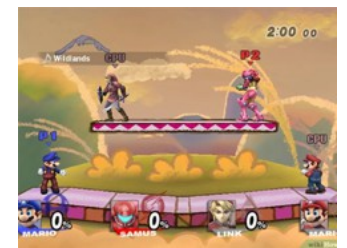

Super Smash Bros Brawl (2008) Game Arts, Sora Ltd., HAL Laboratory

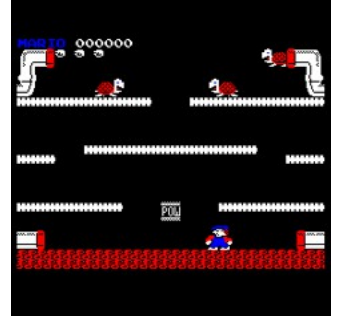

Mario Bros (1987) Choice Software

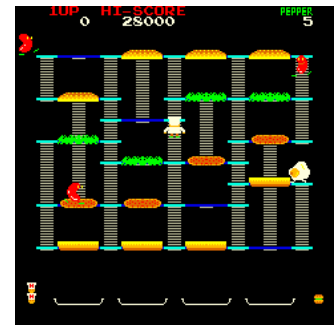

Burger Time (1982) Data East

### **DESARROLLO**

Tras un par de intentos de iniciarme en el desarrollo de juegos para el Amstrad mediante CPCtelera y dejarlo de lado en ambas, me decido a tomarlo más en serio gracias a los videos del [Profesor](https://www.youtube.com/c/ProfesorRetroMan) [Retroman](https://www.youtube.com/c/ProfesorRetroMan) y a la serie de videos del Taller CPCtelera de [Carlos](https://www.youtube.com/user/cperezprg) [Pérezgrín.](https://www.youtube.com/user/cperezprg) Así el proyecto comienza a tomar forma en el verano de 2022.

Un primer boceto del juego tenía una ambientación bélica de disparos entre los jugadores.

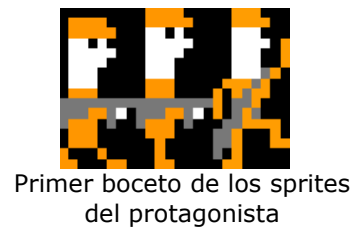

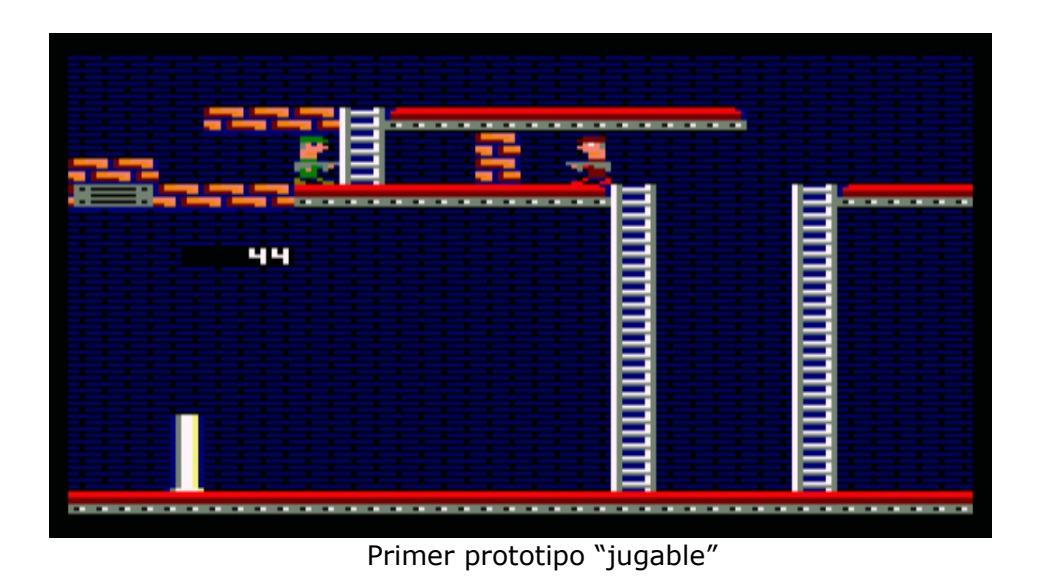

## **PANTALLA Y GRÁFICOS**

Se define la siguiente paleta de colores, 16 colores en modo 0:

### **Paleta**

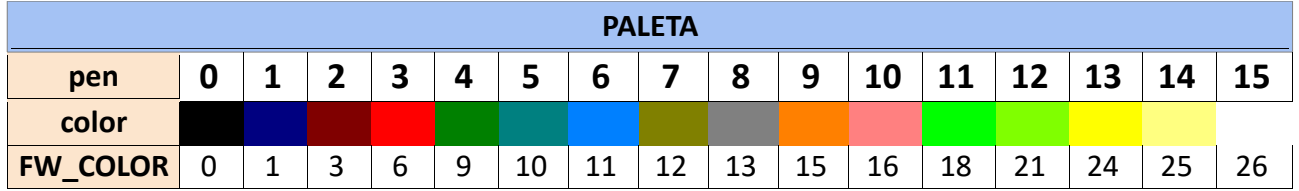

## **Tamaño del escenario**

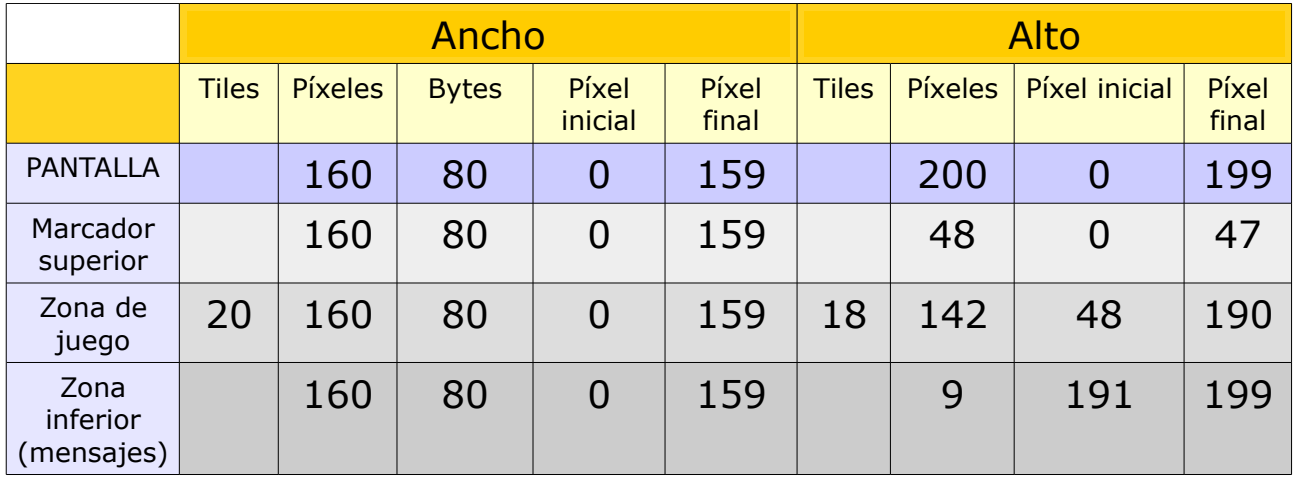

### **Coordenadas para los sprites**

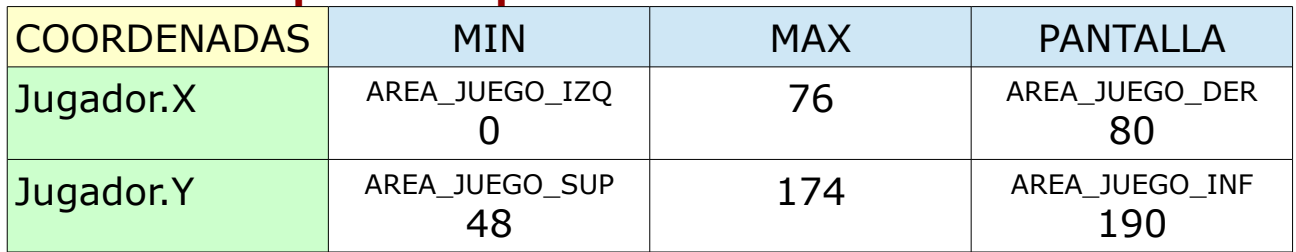

### **Tamaño de sprites y tiles**

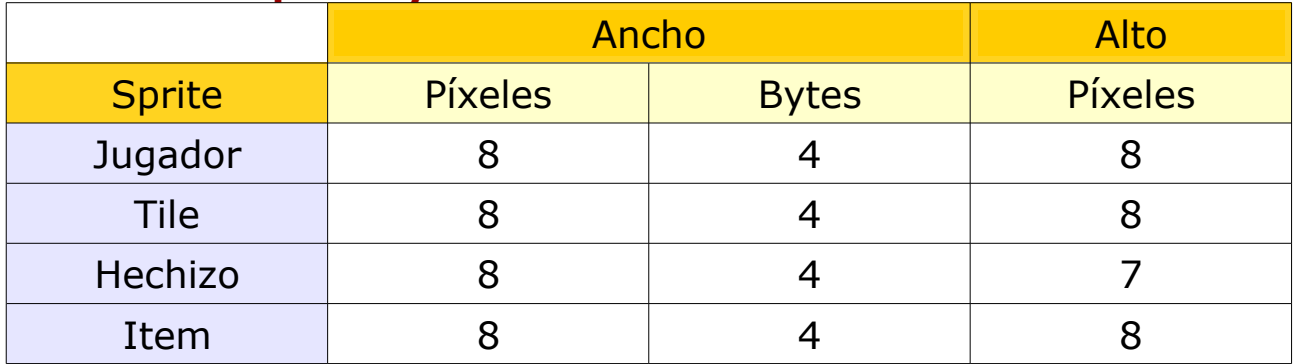

### **ESCENARIOS Y TILES**

Los escenarios están formados por 20 tiles de ancho y 18 de alto, creados con [Tiled.](https://www.mapeditor.org/) Los mapas se guardan comprimidos y cuando se van a utilizar se descomprimen en un único array (mapa[20\*18]) del que ya se ha reservado la memoria.

Por el espacio disponible se han conseguido añadir 5 escenarios diferentes, y en el menú de selección de mapa deja elegir un sexto mapa que hará que se seleccione un mapa aleatorio de entre esos 5 cada vez que comience la partida.

Los tiles que forman el mapa son de tamaño 8x8 píxeles, y para poder diferenciarlos se ordenan de esta forma:

1- Tiles de fondo (no interactúan con los jugadores)

2- Tiles especiales (pinchos y activador de trampas)

3- Escaleras (permiten subir o bajar y no dejan caer al jugador)

4- Plataformas (no dejan caer al jugador pero no son obstáculo horizontal ni destruyen los hechizos lanzados)

5- Obstáculos (detienen al jugador y destruyen los hechizos lanzados al colisionar)

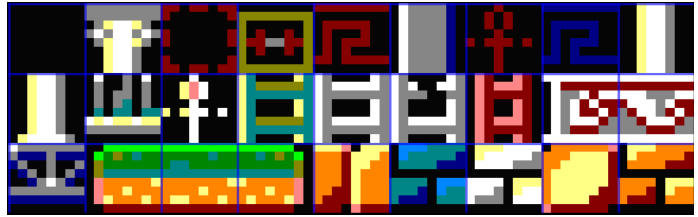

Sprite de los 27 tiles disponibles en el juego

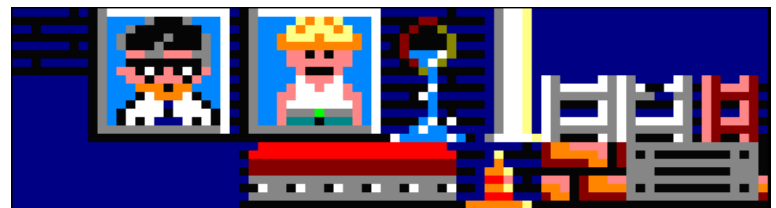

En los primeros bocetos de los tiles incluía el guiño al juego Lárcenas con retratos del *constructor* y el *banquero* que aparecían como fondo en los escenarios

Las coordenadas de inicio de los jugadores y las de los items de cada escenario se han definido en en archivo 'objetos.h', donde por cada nivel establecemos las coordenadas X e Y de los 2 jugadores y las posibles coordenadas donde pueden aparecer los items.

Al comenzar la partida se leen los registros correspondientes al mapa actual. Para programar esta forma de leer los datos de mapa me he basado en los tutoriales de Carlos Pérezgrín y su juego [Anima.](https://cperezgrin.itch.io/anima)

### **SPRITES Y PERSONAJES DEL JUEGO**

Durante el juego podrás controlar los siguientes personajes:

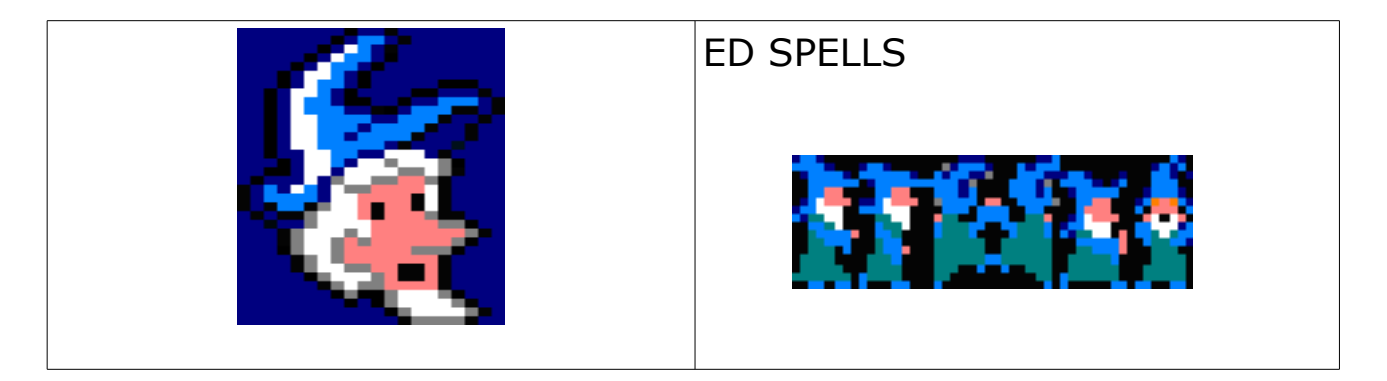

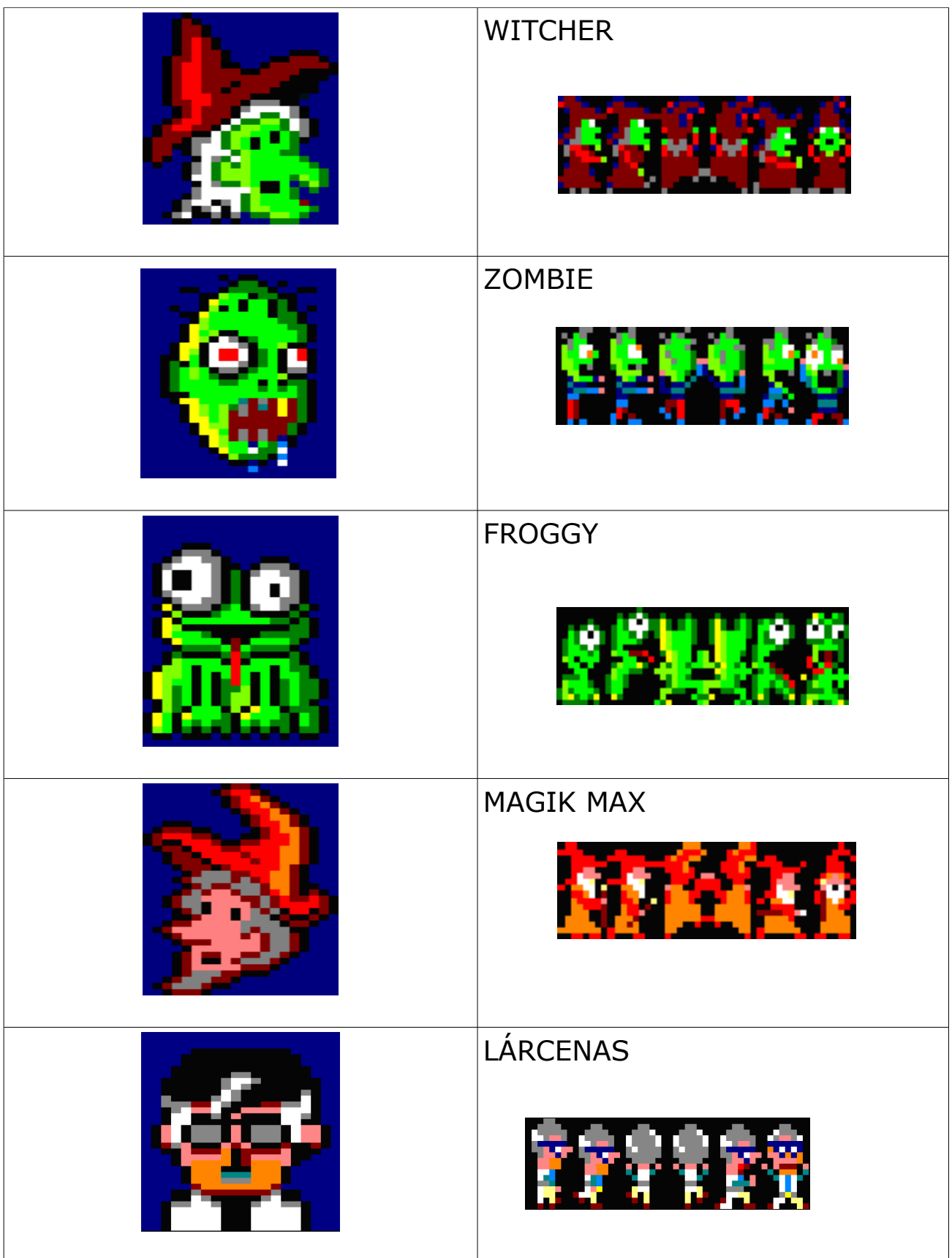

Para animar los personajes se intercalan los fotogramas y se utilizan las funciones de CPCTelera para voltearlos y hacer que miren a izquierda o derecha.

Los sprites y las caras de los personajes se almacenan comprimidos para optimizar el espacio, y se descomprimen durante el juego cuando son necesarios en una zona de memoria ya reservada.

Con el logo del juego que aparece tanto en el menú como en la pantalla de demostración de escenarios se utiliza una técnica similar. Ya que en los menús sólo se utiliza un buffer de video, el gráfico se descomprime en el segundo buffer (invisible en ese momento) y se copia al primer buffer (el visible) para poder mostrarlo sin producir un coste adicional de memoria.

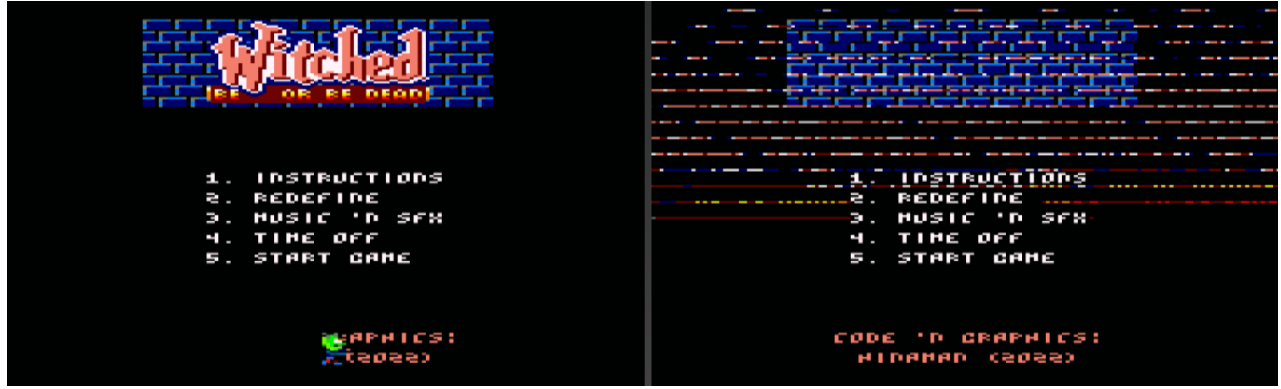

A la izquierda se muestra el buffer de video visible en los menús, y a la derecha el que no se ve. Se aprecia como el logo se ha descomprimido en el derecho y se muestra en el izquierdo. Igualmente el sprite del personaje que aparece borrando los créditos se muestra únicamente en el primer buffer de video.

Los textos y el fondo de ladrillos se muestran en ambos buffers por optimización de código, pero podrían mostrarse solamente en el primero.

(Imágenes obtenidas gracias a las herramientas de [Retro Virtual Machine\)](https://www.retrovirtualmachine.org/)

### **FUENTES PERSONALIZADAS**

Para escribir los textos del juego he utilizado un sprite con todas las fuentes necesarias (unos pocos símbolos, números y letras mayúsculas), de tamaño 4x5 píxeles cada carácter, y colocadas verticalmente una por debajo de otra para que sea más fácil 'recortarlas' cuando se escriben textos en pantalla.

La función printTxt lee el texto que se quiere escribir y obtiene su valor decimal ASCII correspondiente para dibujar en pantalla el sprite del carácter. Como se utiliza doble buffer durante el juego y para ahorrar código, la función escribe siempre el texto en ambos buffers de video.

Además la función cuenta con un parámetro mediante el que le podemos indicar de qué color queremos la fuente, y mediante las funciones de CPCTelera modificamos el color blanco original por el indicado.

El tamaño de la fuente es bastante pequeño, lo que nos hace ahorrar un poco de memoria, pero se puede leer sin muchos problemas.

#### **BE DERD HITCHED** BE. ru s I 0123456789

Ejemplo de texto

### **MOVIMIENTO DE LOS PERSONAJES**

El sistema de movimiento de los personajes y colisiones con las plataformas/tiles es la base de este tipo de juegos, según la posición del sprite se debe tener en cuenta:

- Si el personaje está sobre un obstáculo o plataforma que evite que caiga.
- Si el personaje está en contacto con una escalera hará que se pueda subir o bajar.
- Para crear las animaciones se necesita redibujar el fondo, teniendo en cuenta el número de tiles que deberán redibujarse.

Ya que el tamaño de los tiles que forman el mapa son de 8x8 píxeles y que los personajes tienen un tamaño de 8x16 píxeles, lo más práctico es crear una plantilla en papel para poder ver fácilmente cuántos tiles de ancho y de alto ocupa el sprite del jugador dependiendo de su posición en el escenario:

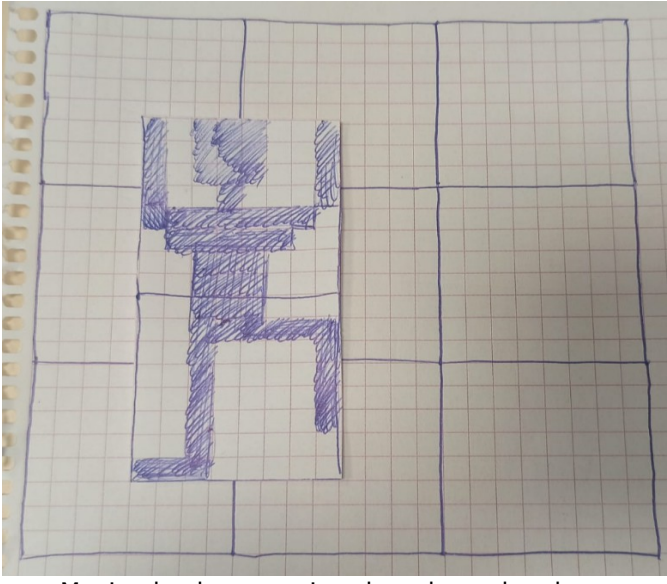

Moviendo el personaje sobre el papel podemos ver cuántos tiles ocupa y programar su redibujado en cada caso.

### **COLISIONES CON EL ESCENARIO**

Para revisar las colisiones de los protagonistas con el escenario seguí este esquema para averiguar el tipo de tile del mapa con el que se va a colisionar (muro, escalera, fondo...), y así saber si le permitimos moverse o no, subir escalera o no o si debe caer.

Según la posición del sprite con los tiles del escenario se consulta una tabla u otra para averiguar el tipo de tile de cada coordenada:

- SPRITE\_W y SPRITE\_H hacen referencia al tamaño del sprite
- TILE W y TILE H hacen referencia al tamaño de los tiles

<sup>•</sup> PosX y PosY hacen referencia a la coordenada del vértice superior izquierda del sprite

PosX – SÍ Coincide con el inicio de un tile PosY – SÍ Coincide con el inicio de un tile

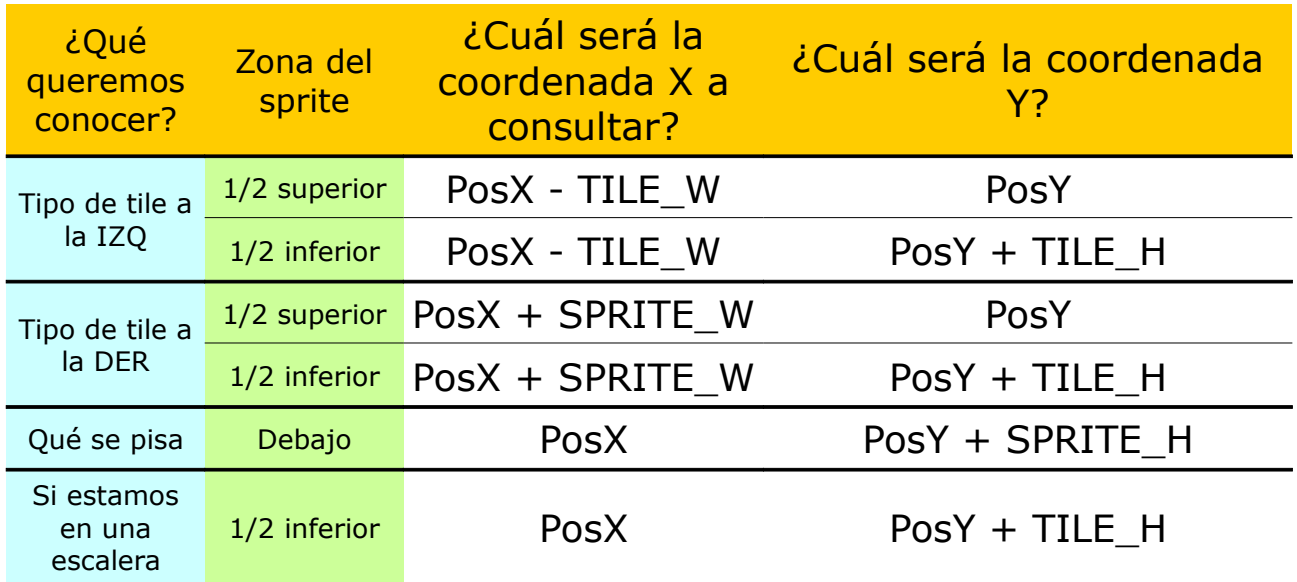

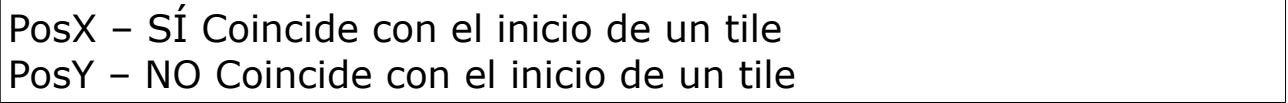

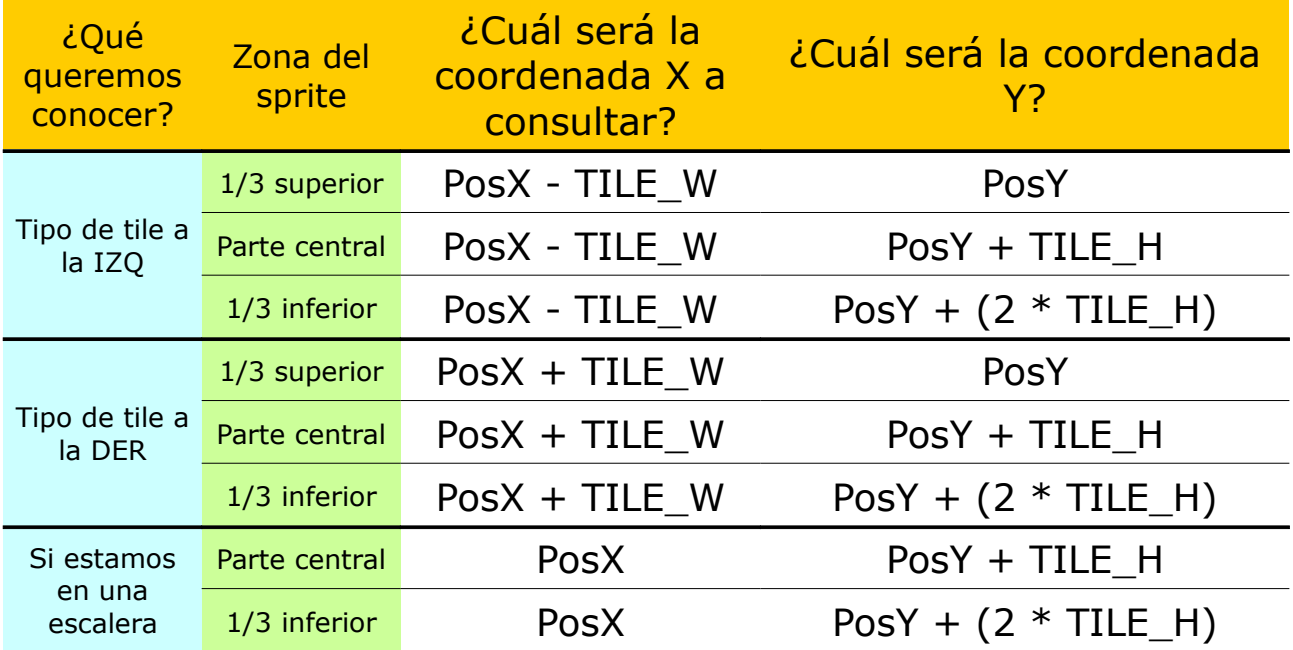

PosX – NO Coincide con el inicio de un tile PosY – SÍ Coincide con el inicio de un tile

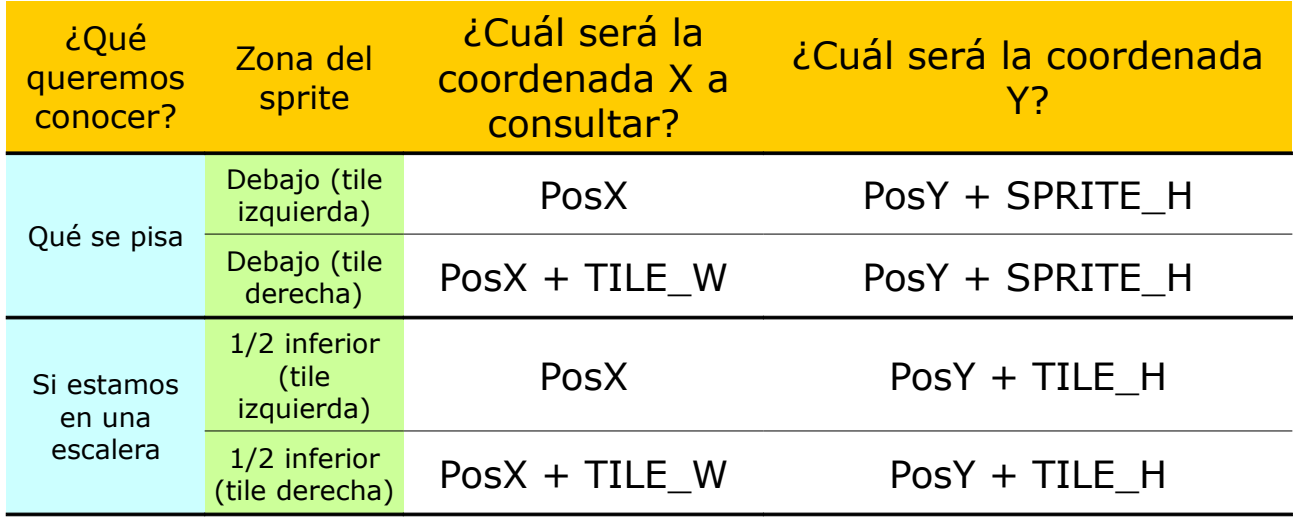

PosX – NO Coincide con el inicio de un tile PosY – NO Coincide con el inicio de un tile

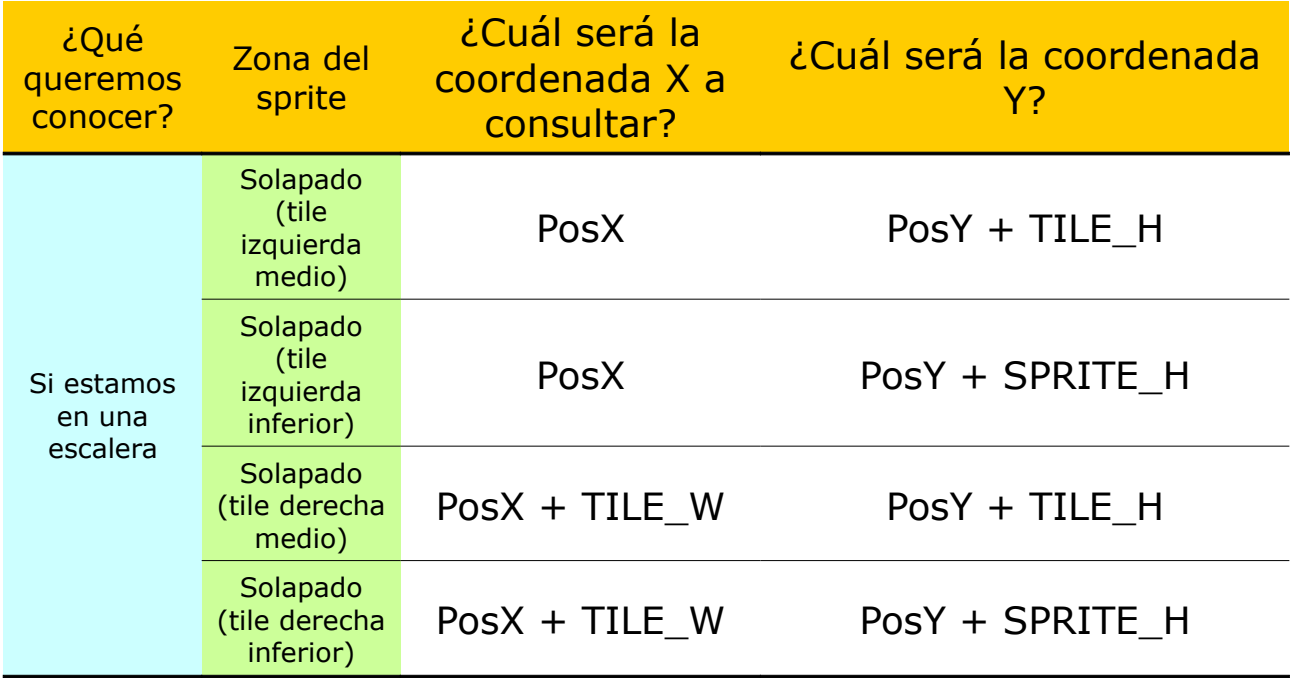

Nota mental: Para el próximo juego evitar las escaleras...

### **USO DE LA MEMORIA DEL CPC**

Para evitar el parpadeo en el redibujado de los sprites se ha utilizado un doble buffer de video. El inconveniente es que dedicamos el doble de espacio de memoria para el video, lo que nos reduce el espacio de memoria que podemos dedicar al código del juego.

También se debe tener en cuenta reservar un espacio de memoria para la tabla de transparencias que necesita CPCTelera para dibujar los sprites transparentes. Además de las posiciones de las canciones de Arkos Tracker, dónde situar el inicio del código del programa y dónde debe situarse el stackLocation.

En el archivo memory.c defino algunos sprites para colocarlos manualmente en posiciones concretas de la memoria y así rellenar huecos para aprovecharla mejor.

En el siguiente esquema muestro la división de la memoria que utiliza el juego, esquema muy útil para tenerlo durante el desarrollo y reubicar los espacios reservados:

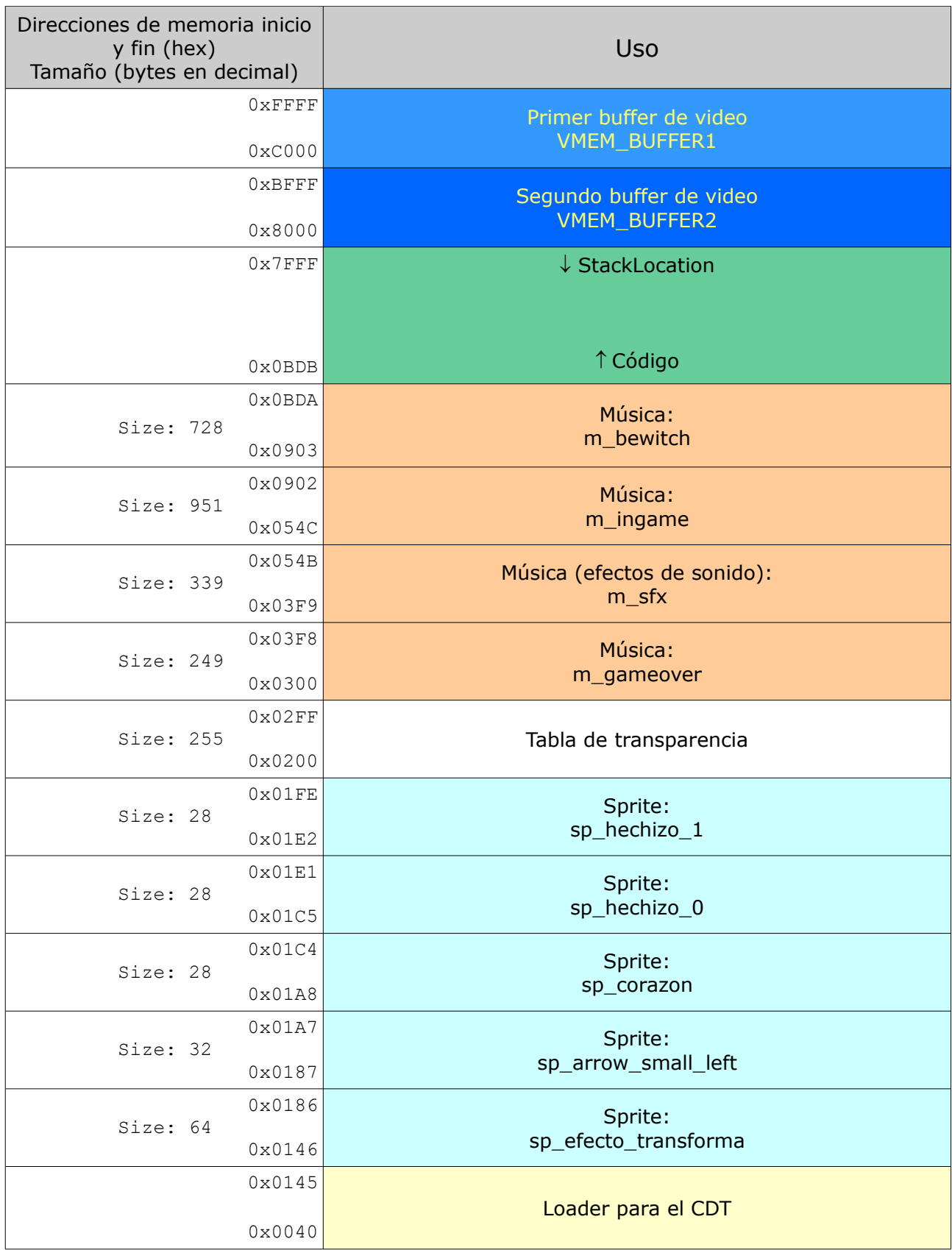

### **MÚSICA**

Para las músicas conté con la colaboración de [Pioj,](https://es.linkedin.com/in/carloslecina) militante de C64, Unity, gran amigo, compañero de experiencias musicales y con bastante mejor oído musical que el mío.

El objetivo era tener 2 melodías, una para el juego y otra para los menús (siempre que tuviera suficiente memoria libre en el CPC). Unas melodías de unos 20 o 30 segundos que se pudieran repetir en bucle.

Para el juego quería alguna melodía machacona del estilo Solomon's Key (casi nada...). Aunque la música finalmente no tiene mucho que ver, sí que ha resultado una melodía muy pegadiza que encaja muy bien con el juego.

Para la música de los menús tenía muy clara mi petición. Llamándose el juego "Be witched o be dead" la melodía debía ser cañera con regusto a Iron Maiden, y esa fue nuestra fuente de inspiración.

Las canciones se han creado con Arkos Tracker 1 para poder utilizarlas con CPCTelera, si bien, el trabajar directamente con Arkos Tracker puede resultar muy frustrante con ordenadores actuales debido a los continuos cuelgues de la aplicación. Para evitar ésto las canciones se crearon con Schism Tracker para después traspasarlas a mano (nota a nota) a Arkos Tracker, con menos riesgo de perder el trabajo ya hecho.

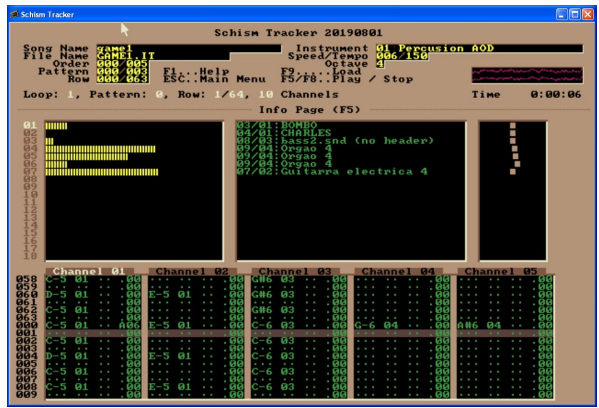

Schism Tracker (clon de Impulse Tracker) Con la documentación se incluye un pequeño archivo .ogg con un primer boceto del tema del juego compuesto con Schism Tracker

Como consejo, si quieres editar con Arkos Tracker 1 sobre Windows: instala una máquina virtual con Windows XP y trabaja sobre ella.

### **IDIOMAS Y TRADUCCIONES**

Otra de las ideas originales era crear el juego en 2 idiomas (castellano e inglés) en una misma carga, pero la falta de tiempo (y planificación desde el inicio con el código) y la poca memoria del CPC me llevaron a utilizar únicamente el inglés. Las pocas frases que aparecen en el juego no suponen un impedimento para que cualquiera pueda jugarlo aunque no conozca el idioma, aunque sí que está disponible el manual en los 2 idiomas en archivo PDF.

Para asegurarme que no cometía muchos errores con el idioma conté con la ayuda de [Susana Tapia,](https://www.linkedin.com/in/stapialocalization/) y no podría estar más agradecido y satisfecho de su trabajo.

### **PANTALLA DE CARGA**

Si había algo que enganchaba a la pantalla del Amstrad era ver cómo se iba dibujando línea a línea la imagen de carga, rodeada de unos bordes de colores hipnóticos. Para el juego quería mantener esto aunque hiciera que el juego tardara un poco más en cargar (al no utilizar una imagen comprimida como permite hacer CPCTelera). Para eso se ha creado un segundo proyecto (en la capeta Loader) que se encarga de generar la carga para la cinta en formato CDT.

La imagen de la pantalla de carga es cortesía de [MHR,](https://www.facebook.com/socran.mahiru) apasionado de la fotografía y de la edición digital. Él editó la imagen en tiempo récord, un crack, que más puedo decir... te quiero papá.

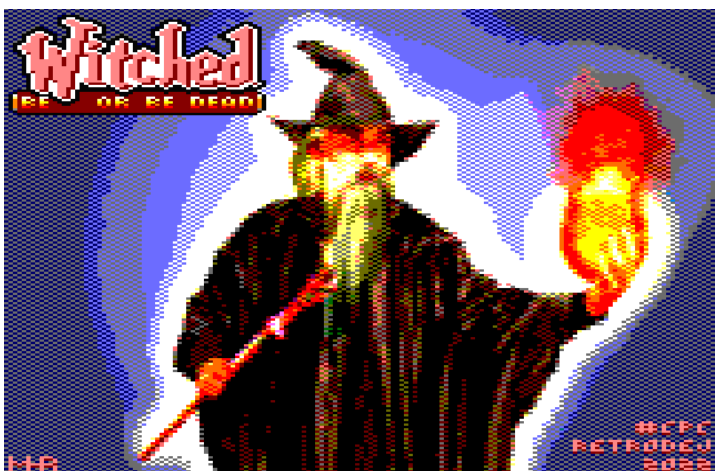

Imagen de la pantalla de carga. Para convertir y ajustar la imagen al Amstrad se ha utilizado [ConvImgCPC](https://demoniak-contrib.forumgaming.fr/t9p50-convimgcpc)

### **GUIÑO CPCRETRODEV 2022**

Para cumplir con las bases de la [#CPCRetroDev2022](http://cpcretrodev.byterealms.com/cpcretrodev-2022/) el juego debe incluir un guiño al ganador de la primera edición del concurso: [Larcena's Legacy](http://cpcretrodev.byterealms.com/2014/08/larcenas-legacy-los-pollos-amigos/) de Los Pollos Amigos. Por lo que una de las posibles transformaciones de los protagonistas será del banquero en *Lárcenas*, uno de los protagonistas, haciéndolo parte del *gameplay.*

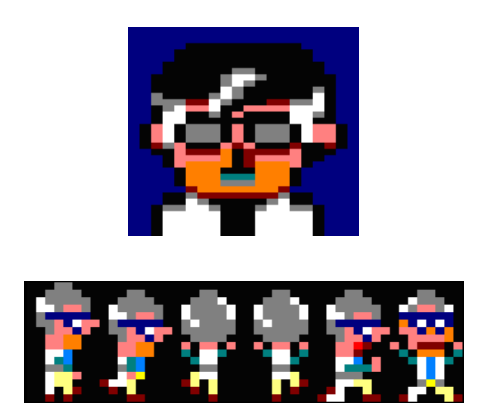

|                                    | <b>NAMES OF THE STREET</b><br><b>PERSONAL PROPERTY AND INCOME.</b><br><u>DIMINILATO - E GAIDANT - E G</u><br>0.1111110<br><b>PERMIT AND INSTALLS</b><br><b><i>CAR PERSONAL PROPERTY</i></b><br><b>FULDID DEL</b><br>111.11111.11 |
|------------------------------------|----------------------------------------------------------------------------------------------------|
|                                    | <b>SUPER PERSONAL</b><br>DEE FRONT                                                                                                    |
|                                    | <b>PERSONAL PROPERTY AND INCOME.</b><br>TE BARA CARRET A<br>a severen e verm mais sonorer i svetoresisti er                                                                                                    |
|                                    | <b>COMMERCIAL PART</b><br>children of                                                                                                    |
|                                    | <b>ARMIER PAPPARES</b><br><b>MOUUDELMLEOML</b>                                                                                                    |
|                                    | <b>START OF</b><br><b>REPORT FOR THE</b><br><b>READING CONTINUES</b><br><b>CONTACT</b><br>-----<br><b>UULL-JU</b><br><b>DOM:NU</b><br>11111.11<br><br>化自己自                                                                       |
|                                    | <b><i>PERSONAL PERSONAL</i></b><br><b>All of the American</b><br>$- -$<br>$-1$<br><b>ELIMINA</b><br><b>DEL</b><br>.<br>4 年<br>. .<br>.                                                                                           |
|                                    | <b>EARPPART PRESSURES EARRAINMENT</b><br>LANCLAND - JANE NEACO - LADNONLULLO                                                                                                    |
|                                    |                                                                                                    |
|                                    |                                                                                                    |
| <b>TERRITORY</b><br><b>SECEIPT</b> | <b>CONCRETE IN</b><br><b>CONTRACTOR</b><br><b>DIE EXPANSIVA</b><br>たなけいやけにい<br><b>BALL</b><br>化二环 经纪上级<br>٠<br>                                                                                                    |
|                                    |                                                                                                    |

Protagonistas del juego Larcena's Legacy

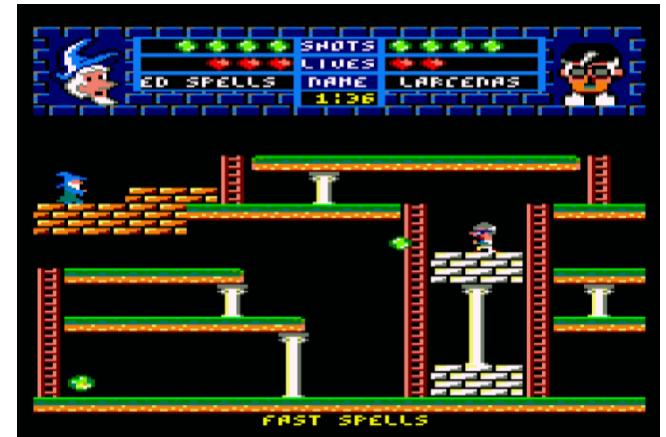

Aparición estelar del banquero en Be Witched Or Be Dead

# **CRÉDITOS**

- [Edu Hinarejos](https://twitter.com/eduhina) | Código y gráficos
- [Pioj](https://es.linkedin.com/in/carloslecina/) | Música y tests
- [Susana Tapia](https://www.linkedin.com/in/stapialocalization) | Traducciones
- [MHR](https://www.facebook.com/socran.mahiru) | Pantalla de carga

### **SOFTWARE UTILIZADO**

- [CPCTelera](https://lronaldo.github.io/cpctelera/) | Frameword de desarrolo para crear juegos y contenido para amstrad CPC
- [Visual Studio Code](https://code.visualstudio.com/) | Editor de código
- [Aseprite](https://www.aseprite.org/) | Editor de sprites y pixel art
- [Tiled](https://www.mapeditor.org/) | Editor de niveles
- [Arkos Tracker](https://www.grimware.org/doku.php/documentations/software/arkos.tracker/start) | Editor musical de tipo tracker para música y efectos de sonido exportables al Amstrad CPC
- [Schism Tracker](https://schismtracker.org/) | Editor musical de tipo tracker
- [ConvImgCpc](https://github.com/DemoniakLudo/ConvImgCpc) | Conversor de imágenes de PC a CPC
- [playTXZ](https://github.com/kounch/playtzx) | Reproductor de archivos CDT para probar el juego en un Amstrad CPC real
- [Retro Virtual Machine](https://www.retrovirtualmachine.org/) | Emulador de Amstrad CPC
- [WinAPE](http://www.winape.net/) | Emulador de Amstrad CPC
- [OpenOffice](https://www.openoffice.org/) | Editor de texto para la documentación
- [Henny Penny](https://fonts.google.com/specimen/Henny+Penny) de [Brownfox](https://fonts.google.com/?query=Brownfox) | Fuente para "Witched" del título bajo [Open Font License](https://scripts.sil.org/cms/scripts/page.php?site_id=nrsi&id=OFL)
- Imagen de la carátula del caset por [jcoope12](https://pixabay.com/es/users/jcoope12-17392968/) bajo licencia [Pixabay license](https://pixabay.com/es/service/license/)

### **AGRADECIMIENTOS**

- [LADDH](https://csdb.dk/scener/?id=28424) | Por las pruebas, ideas y su ilusión por lo retro
- José María Pardina | Testeos e ideas
- Maribel Fuentes | Atrezo para la pantalla de carga

## **REFLEXIÓN FINAL**

Desarrollar este juego ha resultado un reto muy divertido. Ir descubriendo las herramientas, cómo funciona CPCTelera, la memoria del Amstrad y los nuevos conceptos como las interrupciones, todo ha hecho que la experiencia (en principio un poco frustrante) haya resultado muy gratificante.

El conocer la existencia de la CPCRetroDev y tener una fecha límite hace que te pongas las pilas. Ha sido un aprendizaje continuo, de ahí el posible caos en el código, el mezclar castellano e inglés en muchas partes, todo por no tener muy clara la idea global desde el inicio... todo un 'aprende mientras creas'.

Pero el poder presentar algo jugable y acabado es una enorme satisfacción, sobretodo cuando pasas una tarde con tu sobrina de 9 años enseñándole un Amstrad por primera vez y acaba diciéndote que tu juego le gusta más que el Arkanoid, sólo por eso ya ha valido la pena.

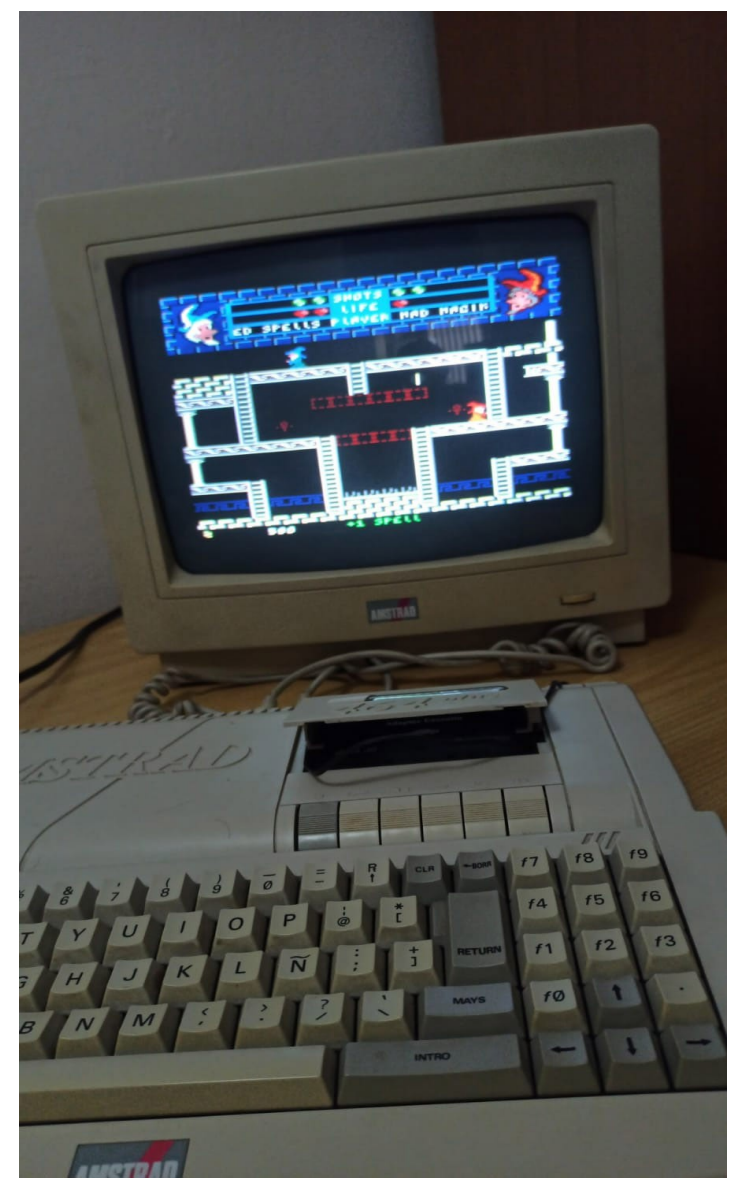

A todo color en el 464+

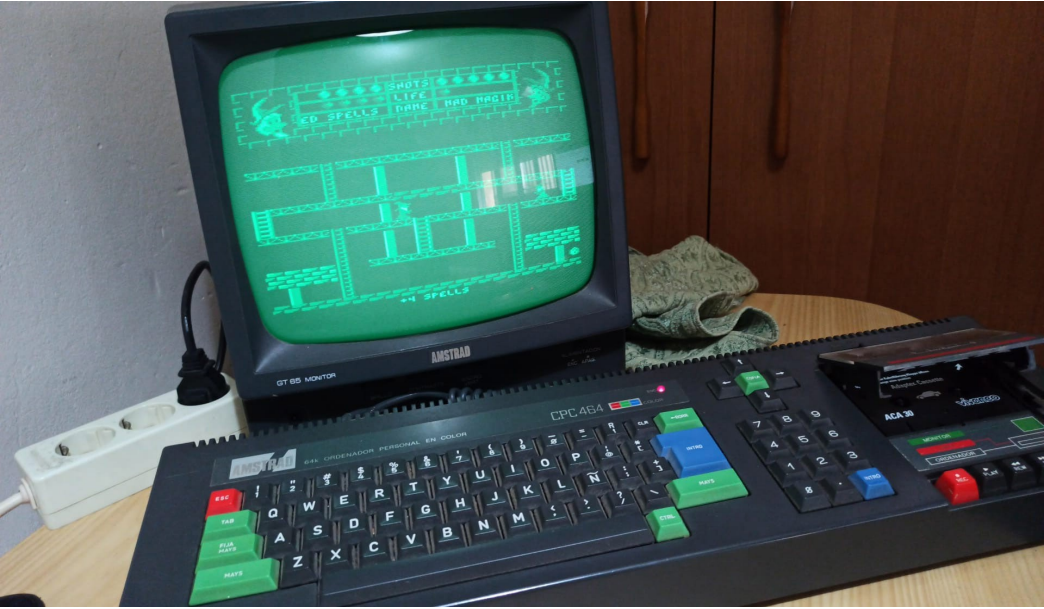

El juego funcionando en mi Amstrad CPC 464 de fósforo verde

Hinaman, Octubre de 2022